### Conduzione di una prova da sforzo

Eseguire una o due misurazioni con il paziente in posizione seduta, supina o eretta stando immobile. Dopo aver eseguito una misurazione attendibile (vedere la Fig. 2), si può procedere con la prova da sforzo.

### Posizionamento del bracciale sul paziente

Durante la prova, offrire suggerimenti e supporto al paziente, onde ottenere misurazioni più accurate della PA. All'avvio della misurazione, chiedere al paziente di raddrizzare il braccio con il manicotto e di mantenerlo rilassato per l'intera durata della misurazione. Osservare attentamente il monitor e seguire le istruzioni se il display dovesse visualizzare un messaggio di errore. Al termine della prova, il *Tango* si preparerà per eseguirne un'altra.

# 5

Applicare al paziente un bracciale di misura idonea. Infilare il manicotto del bracciale sul braccio del paziente e posizionare l'etichetta contrassegnata dalla dicitura ARTERY (ARTERIA) sul lato mediano del braccio, TRA i muscoli BICIPITI e TRICIPITI. Il manicotto e il bracciale dovrebbero trovarsi a 2 cm circa al di sopra della piega del gomito o della fossa antecubitale. Avvolgere il bracciale ben stretto attorno al braccio.

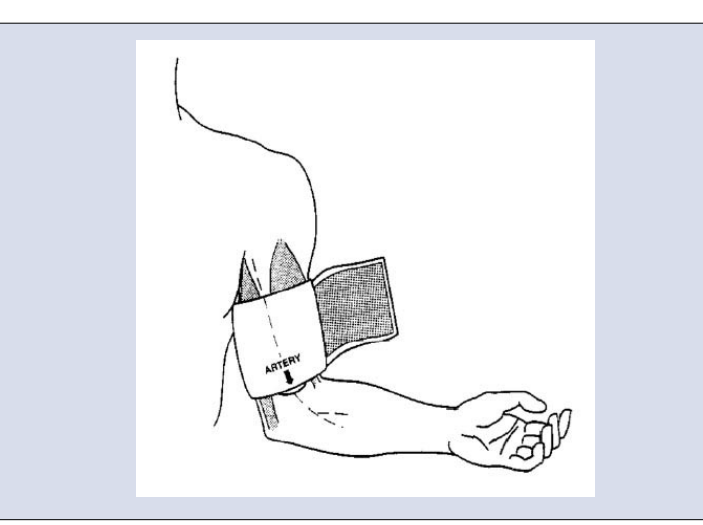

### Esecuzione di una misurazione

Accertarsi che la frequenza cardiaca sia visualizzata nella schermata di misurazione del Tango. Se la frequenza cardiaca non viene visualizzata o se la misurazione non è stabile, controllare la scheda di riferimento affissa al *Tango* e seguire i suggerimenti riportati alla voce di errore CHECK ECG (CONTROLLARE ECG).

4

### 1 Disimballaggio del Tango e configurazione per l'uso con un apparecchio per prove da sforzo

Il monitor viene fornito con un alimentatore, un cavo paziente e un bracciale *Orbit-K* dotato di microfono. Inserire la spina dell'alimentatore e quella del cavo paziente nelle prese ubicate sul retro del monitor. Mettere sotto tensione il monitor collegando un cavo appropriato dall'alimentatore ad una presa di corrente libera.

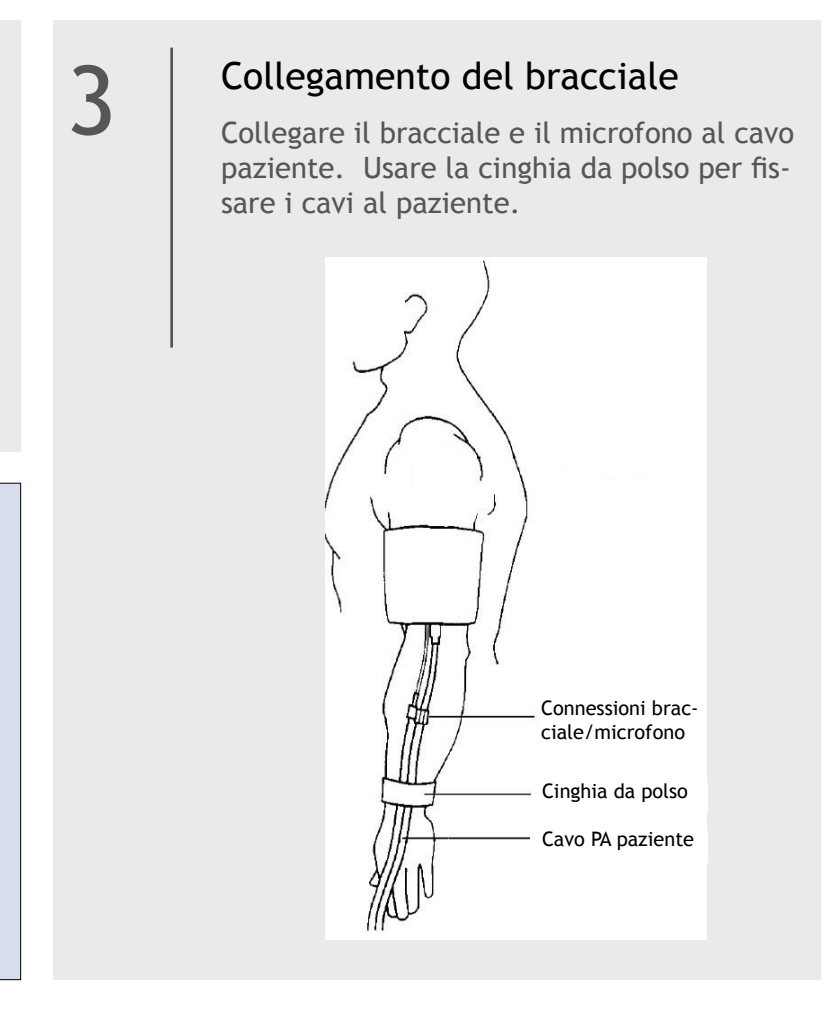

La prima volta che si mette sotto tensione il *Tango*, il monitor si accende. Se il Tango è collegato ad un apparecchio per prove da sforzo, il *Tango* si accende e si spegne all'accensione e allo spegnimento dell'apparecchio. Tuttavia, è possibile spegnerlo manualmente premendo un pulsante qualsiasi. *Per ulteriori informazioni sulla configurazione del monitor o della misurazione, fare riferimento alla guida per l'utente.*

### Configurazione del *Tango* per l'uso con un apparecchio per prove da sforzo

Per istruzioni sulle modalità di interfacciamento con un apparecchio per prove da sforzo specifico, visitare:

www.SunTechMed.com/interfacenotes.htm

Per testare la configurazione è necessario collegare un paziente ed eseguire una misurazione

NOTA: NON si può usare un simulatore della frequenza cardiaca o della pressione arteriosa con tecnica oscillometrica poiché il *Tango* richiede che il segnale ECG e i suoni di Korotkoff, raccolti dal microfono nel bracciale, originano dalla stessa fonte, ovvero dal paziente.

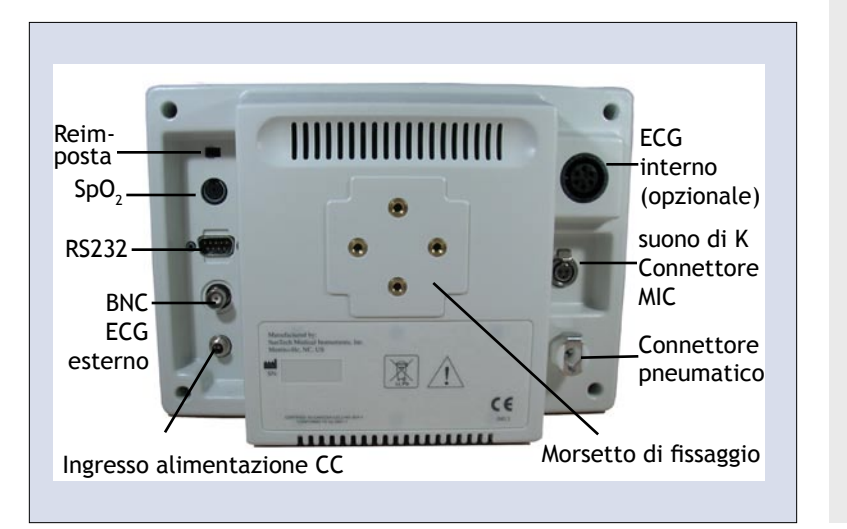

Chiedere al paziente di rimanere immobile e premere il pulsante di Avvio/Arresto per eseguire la misurazione. Durante lo sgonfiamento del bracciale, osservare la forma d'onda visualizzata nella sezione inferiore dello schermo del *Tango* ed accertarsi che sia presente un segnale ritmico che corrisponda ai suoni di Korotkoff, o suoni di K, normalmente udibile quando si effettua una misurazione manuale della PA con uno stetoscopio. (vedere la Fig.1)

> Rappresenta un movimento del braccio accettabile durante la misurazione della pressione arteriosa.

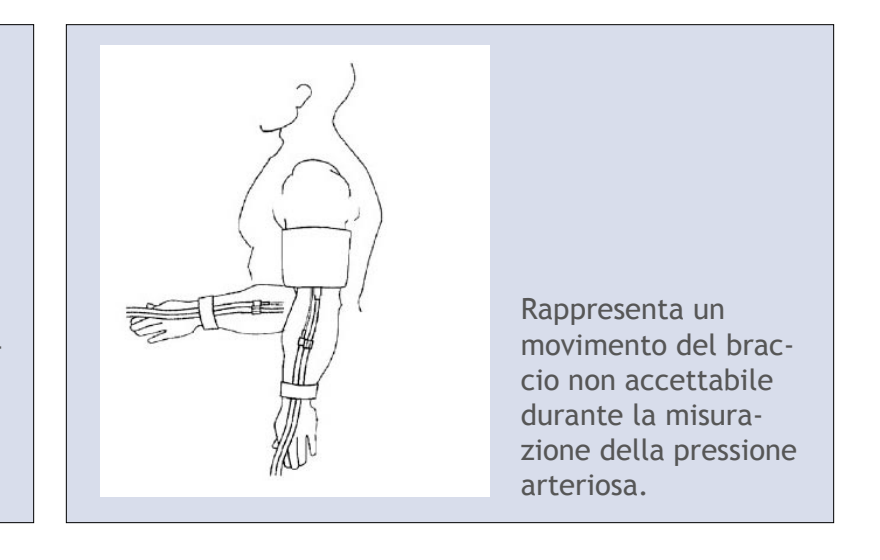

### Fig. 1

### Schermata di esempio di una misurazione in corso

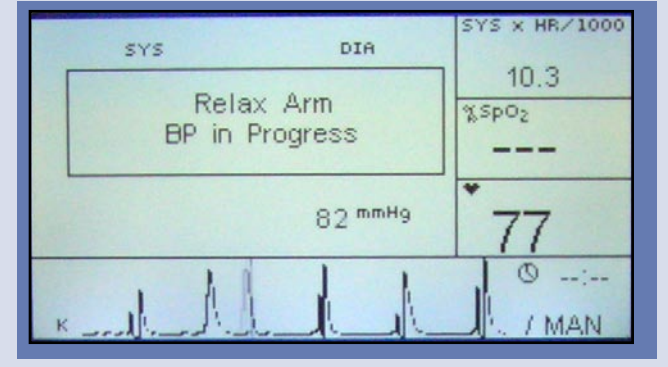

## Fig. 2

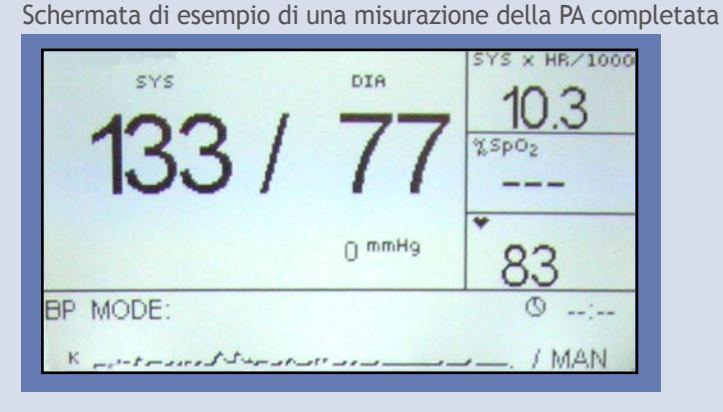

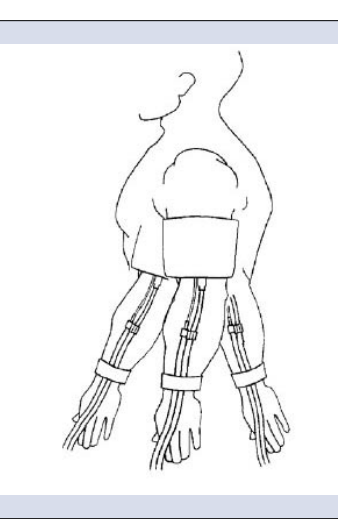

### Pulsante Stat

Abilita o disabilita la modalità Stat (Statistica).

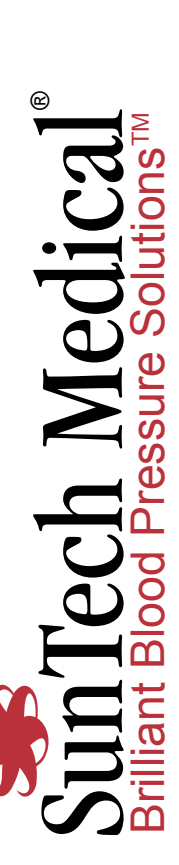

Graph View (Visualizzazione grafica) visualizza nella sezione inferiore le stesse informazioni visualizzate da Main Measurement (Misurazione principale). I seguenti elementi vengono visualizzati nella sezione superiore della visualizzazione grafica mentre è in corso una misurazione:

### Grafico di tutti i risultati delle misurazioni della PA

Visualizza tutti i risultati di uno studio della pressione arteriosa (fino a 30 misurazioni).

### Pressione bracciale/PA corrente

Visualizza la pressione arteriosa corrente al termine della misurazione. Visualizza la pressione arteriosa corrente nel bracciale durante la misurazione.

### Misurazione selezionata

Visualizza una delle seguenti misurazioni (selezionata dal menu View (Visualizza)): FC, SpO<sub>2</sub> o doppio prodotto.

### Modalità Stat

Premere il pulsante STAT per abilitare la modalità Stat. Il monitor esegue le misurazioni della pressione arteriosa a brevi intervalli di 2-10 secondi per un massimo di 15 minuti o fino a quando l'utente non preme il pulsante STAT o il pulsante di AVVIO/AR-RESTO. La misurazione visualizzata nello schermo lampeggia ad indicare che il monitor è nella modalità Stat. Quando si esce dalla modalità Stat, il monitor torna alla modalità nella quale si trovava precedentemente.

### Tasti Su/Giù

Consente all'utente di navigare tra le varie schermate.

### Pulsante di Selezione

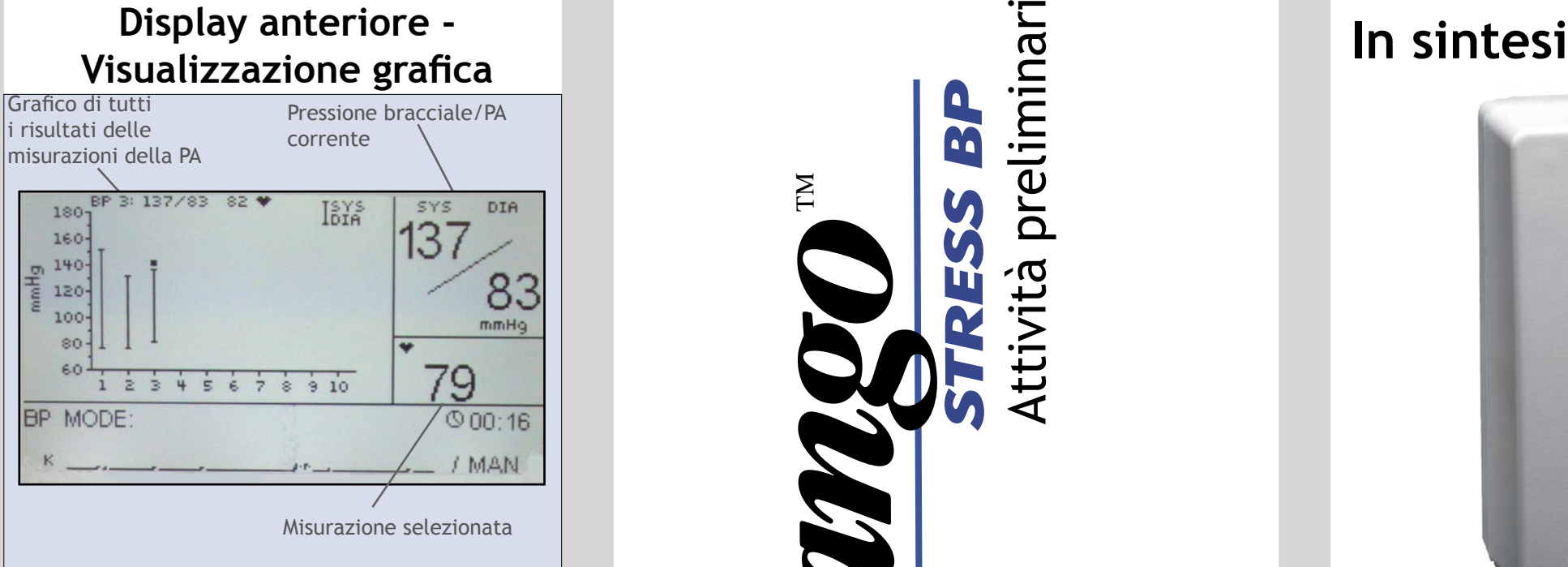

Seleziona il tipo di visualizzazione dei dati delle misurazioni: visualizzazione principale o grafica. Consente inoltre all'utente di accedere al menu e alle opzioni del menu.

### Pulsante di Avvio/Arresto

Avvia una misurazione o arresta la misurazione in corso.

Durante una misurazione nello schermo vengono visualizzati i seguenti elementi:

### Risultato pressione arteriosa

Visualizza l'ultima pressione arteriosa o quella più corrente.

### Doppio prodotto

Visualizza il numero di battiti al minuto in mmHg. (SYS x HR/1000) (sistolica x frequenza cardiaca/1000)

### $%$  SpO<sub>2</sub>

Visualizza la percentuale corrente di saturazione dell'ossigeno arterioso nel sangue.

Frequenza cardiaca

Visualizzata in battiti al minuto.

Indicatore forma d'onda

Visualizza K per suono di K o E per ECG.

parte 82-0039-03 Rev. Ź

 $\prec$ 

### Display di stato

Visualizza lo stato corrente del monitor.

### Indicatore forma d'onda

Visualizza il suono di K o il segnale ECG.

### Timer

Quando l'Indicatore di intervallo è impostato su MAN, visualizza la data della misurazione della PA. Quando l'Indicatore di intervallo è impostato su TIME, visualizza i secondi fino alla prossima misurazione.

### Indicatore d'intervallo

Visualizza l'intervallo di tempo corrente tra misurazioni.

### Pressione bracciale Visualizza la pressione corrente nel bracciale.

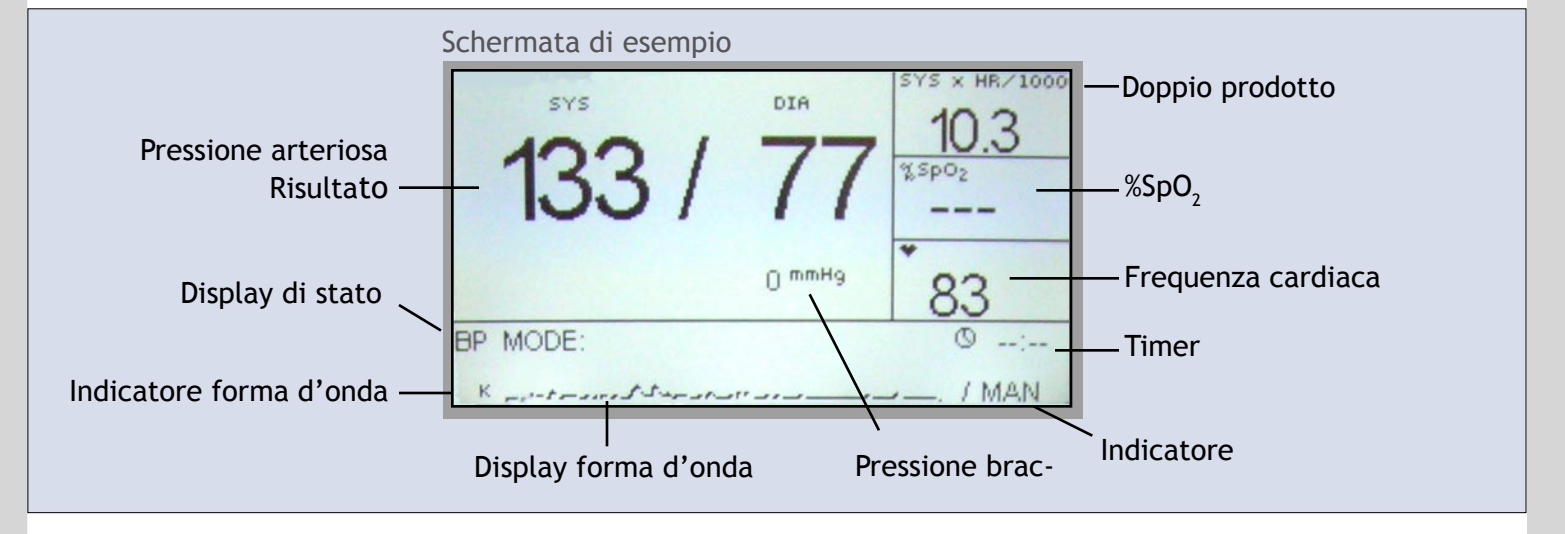

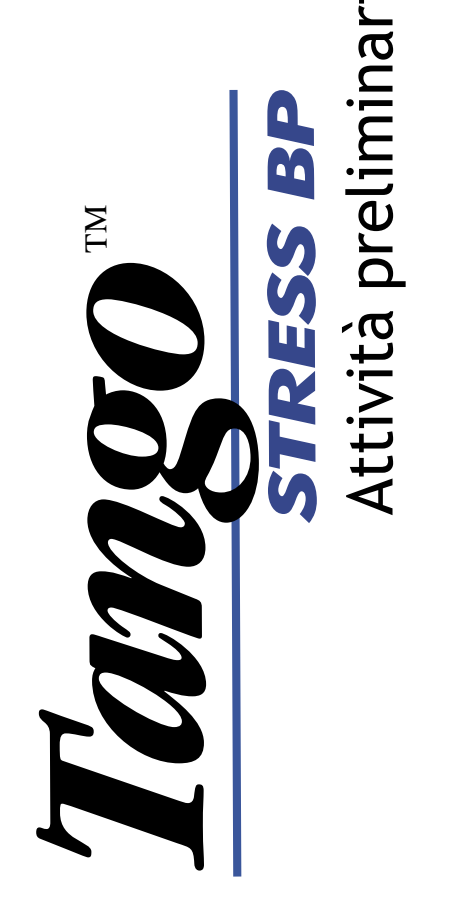

# Web: www.SunTechMed.com  $N$   $N$  parte 82-0039-03 Rev. A E-mail: Sales@SunTechMed.com (RU) +44 (0)1865 884 234 Morrisville, NC 27560-8200 USA Tel.: (USA) +1 919.654.2300 507 Airport Blvd., Suite 117 SunTech Medical, Inc. www.Su recurv<br>Airpon<br>risville E-mail:<br>Web:  $rac{1}{2}$

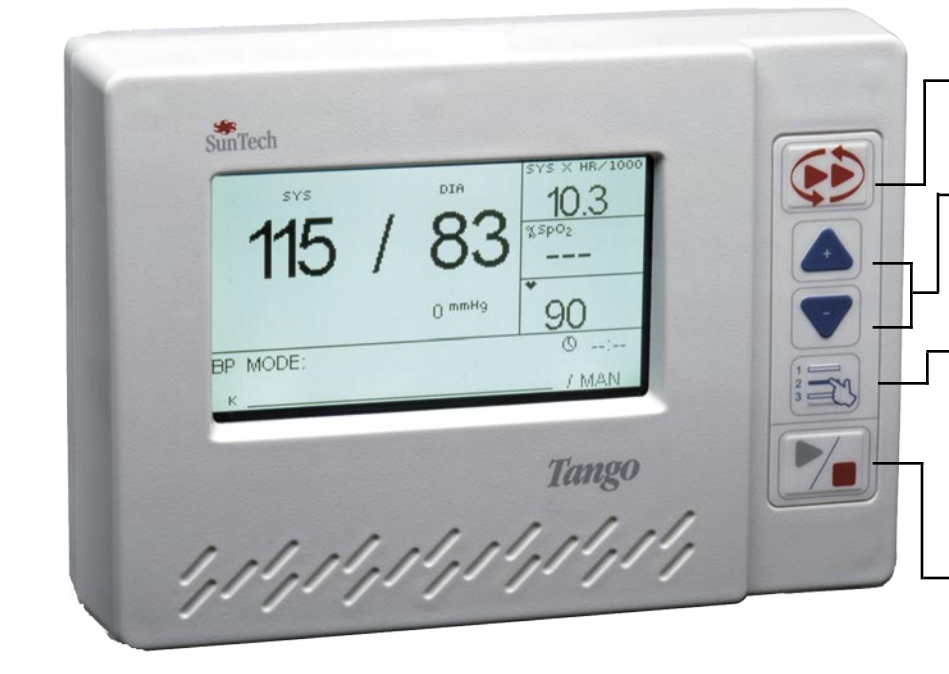

# **Display anteriore -**